**Image Recognition**

## **SDK Reference**

**Issue** 01 **Date** 2024-12-05

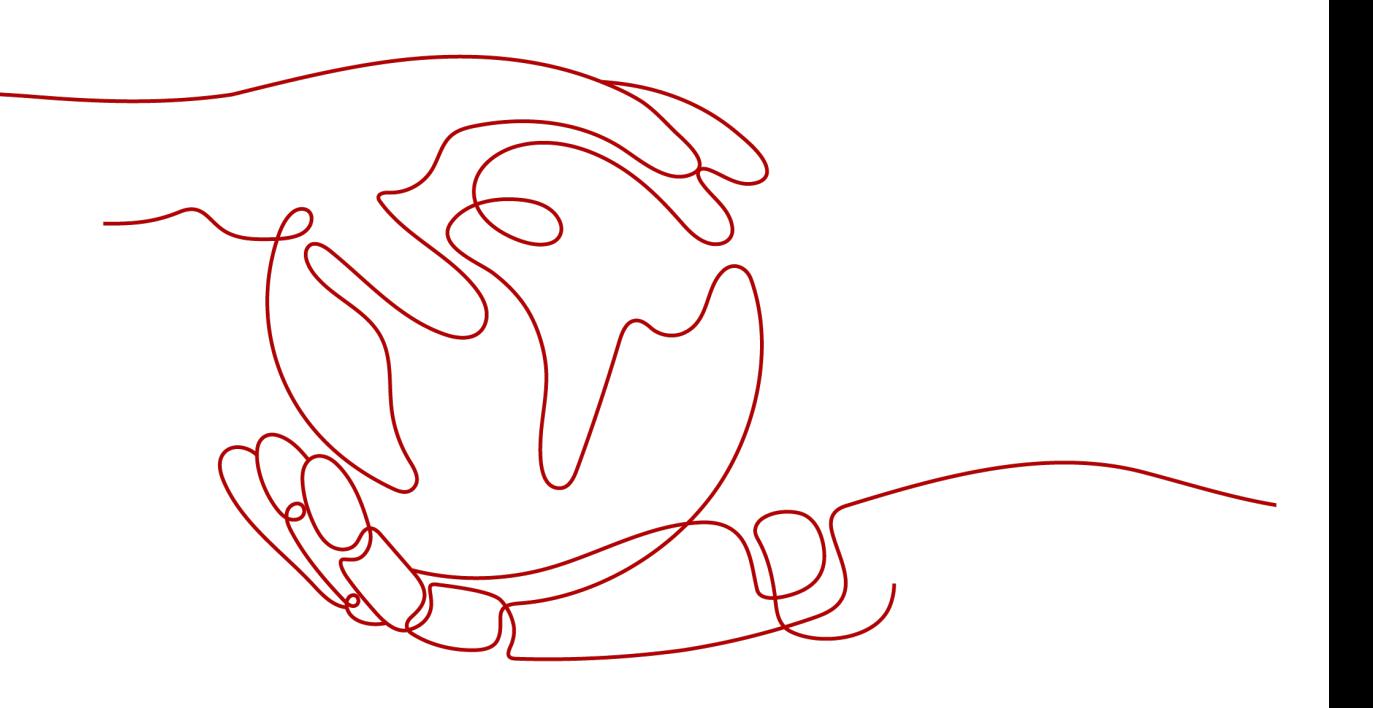

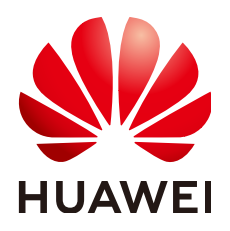

**HUAWEI TECHNOLOGIES CO., LTD.**

#### **Copyright © Huawei Technologies Co., Ltd. 2024. All rights reserved.**

No part of this document may be reproduced or transmitted in any form or by any means without prior written consent of Huawei Technologies Co., Ltd.

#### **Trademarks and Permissions**

 $\triangle \triangleright$ HUAWEI and other Huawei trademarks are trademarks of Huawei Technologies Co., Ltd. All other trademarks and trade names mentioned in this document are the property of their respective holders.

#### **Notice**

The purchased products, services and features are stipulated by the contract made between Huawei and the customer. All or part of the products, services and features described in this document may not be within the purchase scope or the usage scope. Unless otherwise specified in the contract, all statements, information, and recommendations in this document are provided "AS IS" without warranties, guarantees or representations of any kind, either express or implied.

The information in this document is subject to change without notice. Every effort has been made in the preparation of this document to ensure accuracy of the contents, but all statements, information, and recommendations in this document do not constitute a warranty of any kind, express or implied.

## **Huawei Technologies Co., Ltd.**

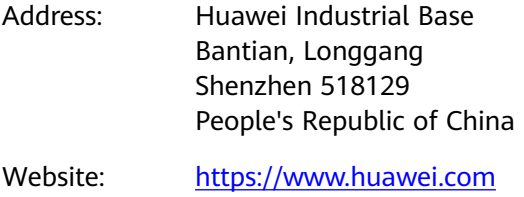

Email: support@huawei.com

## **Security Declaration**

## **Vulnerability**

Huawei's regulations on product vulnerability management are subject to the Vul. Response Process. For details about this process, visit the following web page:

<https://www.huawei.com/en/psirt/vul-response-process>

For vulnerability information, enterprise customers can visit the following web page: <https://securitybulletin.huawei.com/enterprise/en/security-advisory>

## **Contents**

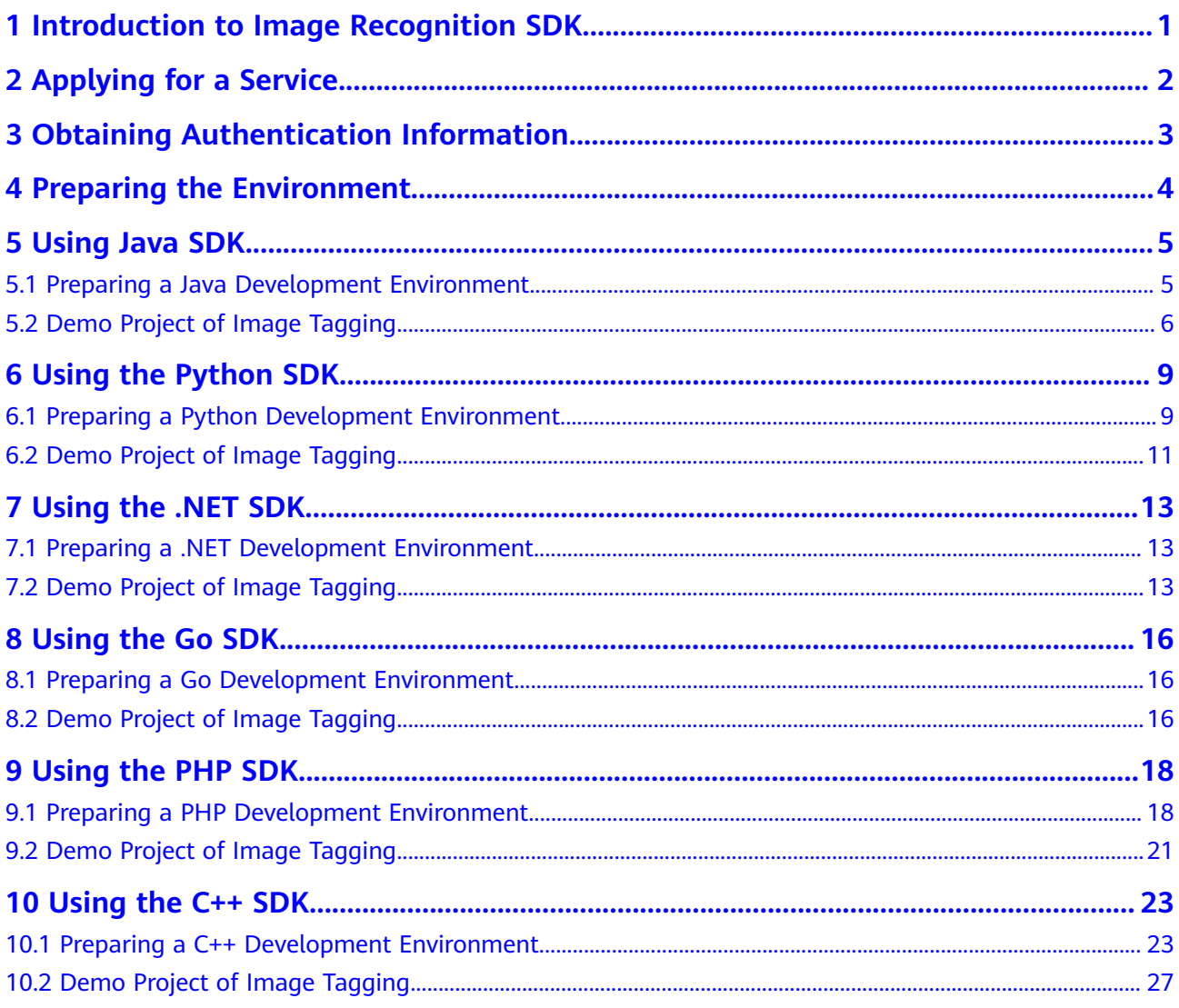

## <span id="page-4-0"></span>**1 Introduction to Image Recognition SDK**

## **Overview of Image Recognition**

Image Recognition is a technology that uses computers to process, analyze, and understand images to identify objects in different modes, including Image Tagging.

Image Recognition provides services through open application programming interfaces (APIs). You can obtain the inference results by accessing and calling APIs in real time. It helps you collect key data automatically and build an intelligent service system, thereby improving service efficiency.

#### **SDK Overview**

Image Recognition Software Development Kit (Image SDK for short) encapsulates the RESTful APIs provided by Image Recognition to simplify application development. You can add dependencies or download SDKs to call APIs to use Image Recognition.

## **Mappings Between Services and APIs**

**Table 1-1** lists the mappings between the Image Recognition sub-services and APIs.

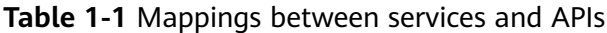

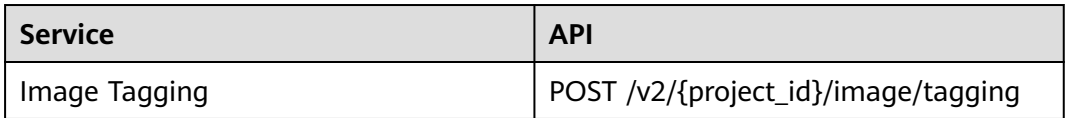

## <span id="page-5-0"></span>**2 Applying for a Service**

For details about how to apply for the service, see **[Applying for a Service](https://support.huaweicloud.com/intl/en-us/api-image/image_03_0018.html)** in the Image Recognition API Reference.

## <span id="page-6-0"></span>**3 Obtaining Authentication Information**

Service APIs need to be authenticated. The procedure is as follows:

- **Step 1** Register with and log in to the HUAWEI CLOUD management console.
- **Step 2** Hover the cursor on the username and select **My Credentials** from the drop-down list.
- **Step 3** Click the **Access Keys** tab and then click **Add Access Key**.
- **Step 4** Enter the verification code sent to your mail or mobile phone.
- **Step 5** Click **OK** to download the AK/SK of the authentication account. The AK/SK data is saved as a local file. Keep the file properly.

**----End**

# <span id="page-7-0"></span>**4 Preparing the Environment**

**Table 4-1** lists the environments you need to prepare when using Image Recognition SDKs of different programming languages.

| Pro<br>gra<br>m<br>mi<br>nq<br>Lan<br>gua<br>ge | <b>Preparation</b>    | <b>Description</b>                                                                                                    |
|-------------------------------------------------|-----------------------|----------------------------------------------------------------------------------------------------|
| Jav<br>a                                        | Installing JDK        | An environment used for developing Java<br>applications. Java JDK 1.8 and later versions are<br>supported. You are advised to use the Java SDK by<br>installing dependencies through Apache Maven. |
| Pyt<br>hon                                      | Installing Python     | Python 3.3 and later versions are supported.                                                                                                    |
| .NE<br>т                                        | Installing .NET       | NET Standard 2.0 and later versions, and C# 4.0 and<br>later versions are supported.                                                                                                    |
| Go                                              | Installing Go         | Go 1.14 and later versions are supported.                                                                                                    |
| <b>PH</b><br>P                                  | <b>Installing PHP</b> | PHP 5.6 and later versions are supported.                                                                                                    |
| $C++$                                           | Installing C++        | C++ 14 or later and CMake 3.10 or later are<br>supported.                                                                                                    |

**Table 4-1** Development environment

# **5 Using Java SDK**

## <span id="page-8-0"></span>**5.1 Preparing a Java Development Environment**

## **Configuring the Environment**

The Image Recognition Java SDK uses JDK 8 or later. The following uses JDK 8 (Windows x64) running on Windows 7 as an example. If you have downloaded the JDK and configured the environment, skip this section.

- 1. **[Download the JDK file](https://www.oracle.com/technetwork/java/javase/downloads/index.html)**.
- 2. After the JDK file is downloaded, install the JDK as prompted. For example, install the JDK to the **C:\Program Files\Java\jdk1.8.0\_131** directory on the local PC.
- 3. Right-click **Computer**, choose **Properties** > **Advanced System Settings** > **Environment Variables**, and perform the following operations to configure Java environment variables:
	- a. Create system variable **JAVA\_HOME** whose value is the JDK installation path.
	- b. Add **%JAVA\_HOME%\bin;%JAVA\_HOME%\jre\bin** to **Path**. Separate multiple values with semicolons (;).
	- c. Create system variable **CLASSPATH** whose value is **%JAVA\_HOME%\lib \dt.jar;%JAVA\_HOME%\lib\tools.jar**.
- 4. Open the command line interface (CLI) and run **java -version**. If the information shown in **Figure 5-1** is displayed, the configuration is successful.

**Figure 5-1** Java version information

```
C:∖>java —version
java version "1.8.0_131"
Java(TM) SE Runtime Environment (build 1.8.0_131-b11)
Java HotSpot(TM) 64-Bit Server UM (build 25.131-b11, mixed mode)
```
## <span id="page-9-0"></span>**Obtaining and Installing an SDK**

You are advised to use the Java SDK for Image Recognition by installing dependencies through Apache Maven.

- **Step 1 [Download](https://maven.apache.org/download.cgi)** and **[install](https://maven.apache.org/install.html)** Apache Maven on your operating system.
- **Step 2** After installing and configuring Maven, run the **mvn -v** command. Maven is installed successfully if the following information is displayed.

```
>mvn
):\<br>|pache Maven 3.3.9 (bb52d8502b132ec0a5a3f4c09453c07478323dc5; 2015-11-11T00:41:47+08:00)<br>|aven home: D:\maven\apache-maven-3.3.9\bin\..<br>|ava version: 1.8.0_262, vendor: Huawei Technologies Co., Ltd<br>|ava home: D:\develo
```
**Step 3** Add dependencies to an existing Maven project or use an integrated development environment (IDE) to create a Maven project.

For example, to create a Maven project using IntelliJ IDEA, perform the following steps (skip them if you already have a Maven project):

- 1. Start IntelliJ IDEA.
- 2. Choose **File** > **New** > **project...**
- 3. In the displayed **New Project** dialog box, click **Maven** and then **Next**.
- 4. Specify **GroupId** and **ArtifactId**, and click **Next**.
- 5. Specify **Project name** and **Project location**, and click **Finish**.
- **Step 4** Add dependency items to the **pom.xml** file of the Maven project.

For example, obtain the latest version of Image Recognition SDK from **[SDK Center](https://console-intl.huaweicloud.com/apiexplorer/#/sdkcenter?locale=en-us)** and use it to replace the version in the code.

```
<dependency>
   <groupId>com.huaweicloud.sdk</groupId>
  <artifactId>huaweicloud-sdk-image</artifactId>
  <version>3.1.8</version> ///Enter the latest SDK version.
</dependency>
```
The following sample code uses the fastjson dependency (ignore and delete it if it is not required):

```
<dependency>
   <groupId>com.alibaba</groupId>
  <artifactId>fastjson</artifactId>
    <version>1.2.70</version>
</dependency>
```
**----End**

## **5.2 Demo Project of Image Tagging**

This section describes how to use the Image Tagging SDK by AK/SK authentication.

Replace the AK/SK in the sample code with the actual AK/SK. You can use the **withUrl** or **withImage** method of the **ImageTaggingReq** class to configure image information (either the **image** or **url** parameter). This section uses **url** as an example.

- endpoint indicates the regions and endpoints for HUAWEI CLOUD services. For details, see **[Regions and Endpoints](https://console-intl.huaweicloud.com/apiexplorer/#/endpoint/Image?locale=en-us)**. 1. The sample code for calling Image Tagging is as follows: package com.huaweicloud.sdk.test; import com.huaweicloud.sdk.core.auth.ICredential; import com.huaweicloud.sdk.core.auth.BasicCredentials; import com.huaweicloud.sdk.core.exception.ConnectionException; import com.huaweicloud.sdk.core.exception.RequestTimeoutException; import com.huaweicloud.sdk.core.exception.ServiceResponseException; import com.huaweicloud.sdk.image.v2.region.ImageRegion; import com.huaweicloud.sdk.image.v2.\*; import com.huaweicloud.sdk.image.v2.model.\*; public class RunImageTaggingSolution { public static void main(String[] args) { // Hard-coded or plaintext AK and SK are risky. For security purposes, encrypt your AK and SK and store them in the configuration file or environment variables. // In this example, the AK and SK are stored in environment variables for identity authentication. Before running this example, configure environment variables HUAWEICLOUD\_SDK\_AK and HUAWEICLOUD\_SDK\_SK. String ak = System.getenv("HUAWEICLOUD\_SDK\_AK"); String sk = System.getenv("HUAWEICLOUD\_SDK\_SK"); ICredential auth = new BasicCredentials() .withAk(ak) .withSk(sk); ImageClient client = ImageClient.newBuilder() .withCredential(auth) .withRegion(ImageRegion.valueOf("XXXX")) //Replace XXXX with the region where you enable the service. For details, see **[Regions and Endpoints](https://console-intl.huaweicloud.com/apiexplorer/#/endpoint/Image?locale=en-us)**. .build(); RunImageTaggingRequest request = new RunImageTaggingRequest(); ImageTaggingReq body = new ImageTaggingReq(); body.withLimit(50); body.withThreshold(95f); body.withLanguage("zh"); body.withUrl("https://XXX.jpg"); //Replace it with an image URL that can be accessed from the Internet. request.withBody(body); try { RunImageTaggingResponse response = client.runImageTagging(request); System.out.println(response.toString()); } catch (ConnectionException e) { e.printStackTrace(); } catch (RequestTimeoutException e) { e.printStackTrace(); } catch (ServiceResponseException e) { e.printStackTrace(); System.out.println(e.getHttpStatusCode()); System.out.println(e.getErrorCode()); System.out.println(e.getErrorMsg()); } } }
- 2. Execute the sample code. If **200** is displayed on the console, the code is successfully executed. For details about related parameters, see **[Image](https://support.huaweicloud.com/intl/en-us/api-image/image_03_0028.html#section4) [Tagging APIs](https://support.huaweicloud.com/intl/en-us/api-image/image_03_0028.html#section4)**.

```
class RunImageTaggingResponse {
   result: class ImageTaggingResponseResult {
      tags: [class ImageTaggingItemBody {
         confidence: 98.00
         type: Tree
         tag: Tree
         i18nTag: class ImageTaggingItemBodyI18nTag {
            zh: Chinese characters for tree
            en: Tree
```

```
 }
 i18nType: class ImageTaggingItemBodyI18nType {
 zh: Chinese characters for tree
 en: Tree
\qquad \qquad \} instances: []
    }]
  }
```
Process finished with exit code 0

}

# <span id="page-12-0"></span>**6 Using the Python SDK**

## **6.1 Preparing a Python Development Environment**

## **Configuring the Environment**

To use the Python SDK of Image Recognition, you need to configure the Python development environment.

- 1. Download Python of a proper version from **[Python's official website](https://www.python.org/)** and install it. Python3.3 or later is recommended. This section uses Python 3.7 as an example.
- 2. Download the latest version of PyCharm from **[PyCharm's official website](https://www.jetbrains.com/pycharm/)**.
- 3. Start the PyCharm development tool and choose **File > Settings > Project Interpreter** to configure the Python environment.
- 4. Select the Python installation path. See **[Figure 6-1](#page-13-0)**. After selecting the target Python, click **Apply** at the bottom of the page to complete the configuration.

|                                       | ັ                                                         | . .                                                                 |                           |            |
|---------------------------------------|-----------------------------------------------------------|---------------------------------------------------------------------|---------------------------|------------|
| Settings                              |                                                           |                                                                     |                           | $\times$   |
| Q×                                    | Project: python > Project Interpreter                     | <b>E</b> For current project                                        |                           |            |
| > Appearance & Behavior               |                                                           | Project Interpreter: Python 3.7 (python) (1) D:\Python37\python.exe |                           | $\sqrt{8}$ |
| <b>Keymap</b>                         |                                                           |                                                                     |                           |            |
| $\angle$ Editor                       | Package                                                   | Version                                                             | Latest version            | ÷          |
|                                       | Click                                                     | 7.0                                                                 | 7.0                       |            |
| Plugins                               | Flask                                                     | 1.0.2                                                               | $-1.1.1$                  |            |
| > Version Control<br>固                | Jinja2                                                    | 2.10.1                                                              | 2.10.1                    | ∸          |
| $\times$ Project: python<br>G)        | MarkupSafe                                                | 1.1.1                                                               | 1.1.1                     | $\odot$    |
| ë<br>Project Interpreter              | Werkzeug                                                  | 0.15.2                                                              | $-0.15.6$                 |            |
|                                       | boto3                                                     | 1.9.147                                                             | $-1.9.231$                |            |
| $\boxdot$<br><b>Project Structure</b> | botocore                                                  | 1.12.147                                                            | $-1.12.231$               |            |
| > Build, Execution, Deployment        | certifi                                                   | 2019.6.16                                                           | $-2019.9.11$              |            |
| > Languages & Frameworks              | chardet                                                   | 3.0.4                                                               |                           |            |
| $>$ Tools                             | docutils                                                  | 0.14                                                                |                           |            |
|                                       | idna                                                      | 2.8                                                                 |                           |            |
|                                       | itsdangerous                                              | 1.1.0<br>0.9.4                                                      |                           |            |
|                                       | jmespath                                                  | 1.15.3                                                              |                           |            |
|                                       | numpy<br>pip                                              | 10.0.1                                                              |                           |            |
|                                       | python-dateutil                                           | 2.8.0                                                               |                           |            |
|                                       | requests                                                  | 2.22.0                                                              |                           |            |
|                                       | s3transfer                                                | 0.2.0                                                               |                           |            |
|                                       | setuptools                                                | 39.0.1                                                              |                           |            |
|                                       | six                                                       | 1.12.0                                                              |                           |            |
|                                       | urllib3                                                   | 1.24.3                                                              |                           |            |
|                                       |                                                           |                                                                     |                           |            |
|                                       |                                                           |                                                                     |                           |            |
|                                       |                                                           |                                                                     |                           |            |
|                                       |                                                           |                                                                     |                           |            |
|                                       |                                                           |                                                                     |                           |            |
|                                       |                                                           |                                                                     |                           |            |
|                                       |                                                           |                                                                     |                           |            |
|                                       | Python packaging tools not found. Install packaging tools |                                                                     |                           |            |
|                                       |                                                           |                                                                     |                           |            |
| 2                                     |                                                           |                                                                     | $\overline{OK}$<br>Cancel | Apply      |

<span id="page-13-0"></span>**Figure 6-1** Configuring the python environment using PyCharm

## **Obtaining and Installing an SDK**

To obtain and install the Python SDK, you are advised to use pip commands or PyCharm. You need to install the **huaweicloudsdkcore** and **huaweicloudsdkimage** packages as follows:

Install the SDK using pip commands: # Install the core library. pip install huaweicloudsdkcore

# Install the image service library. pip install huaweicloudsdkimage

To install the Python SDK using PyCharm, perform the following steps:

1. Start PyCharm and choose **File** > **Settings...**

2. Click **Python Interpreter** and then **+**.

3. Click **+**, search for **huaweicloudsdkcore** and **huaweicloudsdkimage**, and click **Install Package** in the lower left corner to install the packages.

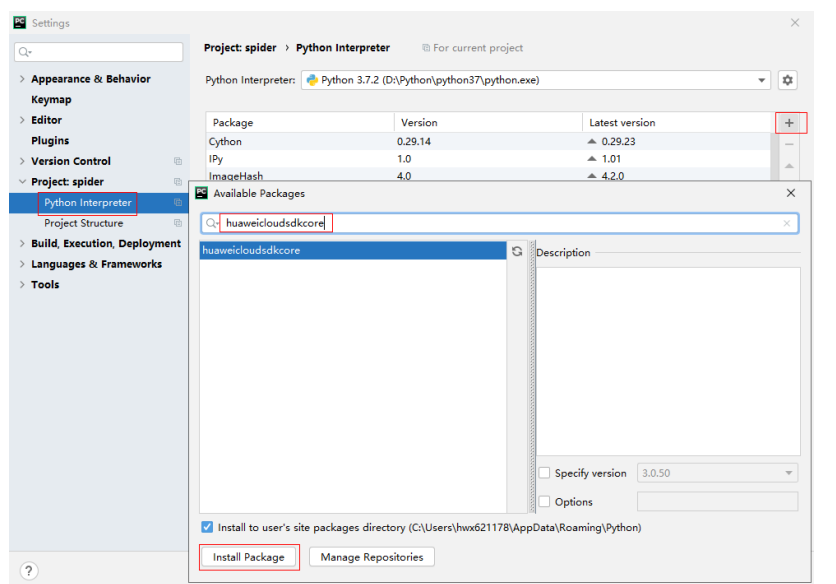

<span id="page-14-0"></span>**Figure 6-2** Installing the Python SDK for Image Recognition using PyCharm

## **6.2 Demo Project of Image Tagging**

This section describes how to use the Image Tagging SDK by AK/SK authentication.

- Replace the AK/SK in the sample code with the actual AK/SK. You can use either the **url** or **image** parameter in the initialized **ImageTaggingReq** to configure image information. This section uses **url** as an example.
- **endpoint** indicates the regions and endpoints for Huawei Cloud services. For details, see **[Regions and Endpoints](https://console-intl.huaweicloud.com/apiexplorer/#/endpoint/Image?locale=en-us)**.
- 1. The sample code for calling Image Tagging is as follows: # coding: utf-8

```
from huaweicloudsdkcore.auth.credentials import BasicCredentials
from huaweicloudsdkcore.exceptions import exceptions
from huaweicloudsdkcore.http.http_config import HttpConfig
from huaweicloudsdkimage.v2 import ImageClient,RunImageTaggingRequest,ImageTaggingReq
from huaweicloudsdkimage.v2.region.image_region import ImageRegion
if _name_ == "_main_":
   # Hard-coded or plaintext AK and SK are risky. For security purposes, encrypt your AK and SK and 
store them in the configuration file or environment variables.
   # In this example, the AK and SK are stored in environment variables for identity authentication. 
Before running this example, configure environment variables HUAWEICLOUD_SDK_AK and 
HUAWEICLOUD SDK SK.
   ak = os.getenv("HUAWEICLOUD_SDK_AK")
   sk = os.getenv("HUAWEICLOUD_SDK_SK")
   credentials = BasicCredentials(ak, sk) 
  client = ImageClient.new_builder() \setminus .with_credentials(credentials) \
     .with_region(ImageRegion.value_of("xx-xxx-xx")) \ //Replace xx-xxx-xx with the region where
you enable the service. For details, see Regions and Endpoints.
      .build()
   try:
      request = RunImageTaggingRequest()
      request.body = ImageTaggingReq(
```
 limit=50, threshold=95, language="zh", url="https://XXX.jpg" //Replace it with an image URL that can be accessed from the Internet. ) response = client.run\_image\_tagging(request) print(response.status\_code) print(response) except exceptions.ClientRequestException as e: print(e.status\_code) print(e.request\_id) print(e.error\_code) print(e.error\_msg)

2. Execute the sample code. If **200** is displayed on the console, the code is successfully executed. For details about related parameters, see **[Image](https://support.huaweicloud.com/intl/en-us/api-image/image_03_0028.html#section4) [Tagging APIs](https://support.huaweicloud.com/intl/en-us/api-image/image_03_0028.html#section4)**.

```
200
```
{"result": {"tags": [{"confidence": "98.00", "type": "Tree", "tag": "Tree", "i18n\_tag": {"zh": "Chinese characters for tree", "en": "Tree"}, "i18n\_type": {"zh": "Chinese characters for tree", "en": "Tree"}, "instances": []}]}} Process finished with exit code 0

## **7 Using the .NET SDK**

## <span id="page-16-0"></span>**7.1 Preparing a .NET Development Environment**

## **Configuring the Environment**

To use the .NET SDK of Image Recognition, you need to configure the .Net development environment.

- 1. Download the latest Visual Studio from the **[Visual Studio official website](https://visualstudio.microsoft.com/downloads/)**.
- 2. Click the .exe file to start installation.
- 3. During the installation, select **ASP.NET and web development** on the **Workloads** tab page.

## **Obtaining and Installing an SDK**

You can install the .Net SDK using commands or Visual Studio.

Use .NET CLI to install the .Net SDK. dotnet add package HuaweiCloud.SDK.Core dotnet add package HuaweiCloud.SDK.Image

Use Package Manager to install the .Net SDK. Install-Package HuaweiCloud.SDK.Core Install-Package HuaweiCloud.SDK.Image

If you use Visual Studio, choose **Tools** > **NuGet Package Manager** > **Manage NuGet Packages for Solution...**, and search for and install **HuaweiCloud.SDK.Core** and **HuaweiCloud.SDK.Image**.

## **7.2 Demo Project of Image Tagging**

This section describes how to use the Image Tagging SDK by AK/SK authentication.

● Replace the AK/SK in the sample code with the actual AK/SK. You can use either the **url** or **image** parameter in the initialized **ImageTaggingReq** to configure image information. This section uses **url** as an example.

- endpoint indicates the regions and endpoints for HUAWEI CLOUD services. For details, see **[Regions and Endpoints](https://developer.huaweicloud.com/intl/en-us/endpoint?Image)**.
- 1. The sample code for calling Image Tagging is as follows: using System; using System.Collections.Generic;

```
using HuaweiCloud.SDK.Core;
using HuaweiCloud.SDK.Core.Auth;
using HuaweiCloud.SDK.Image;
using HuaweiCloud.SDK.Image.V2;
using HuaweiCloud.SDK.Image.V2.Model;
using Newtonsoft.Json;
```
namespace RunImageTaggingSolution { class Program { static void Main(string[] args) { //Hard-coded or plaintext AK and SK are risky. For security purposes, encrypt your AK and SK and store them in the configuration file or environment variables. //In this example, the AK and SK are stored in environment variables for identity authentication. Before running this example, configure environment variables HUAWEICLOUD\_SDK\_AK and HUAWEICLOUD\_SDK\_SK. string accessKey= Environment.GetEnvironmentVariable("HUAWEICLOUD\_SDK\_AK", EnvironmentVariableTarget.Machine); string secretKey= Environment.GetEnvironmentVariable("HUAWEICLOUD\_SDK\_SK", EnvironmentVariableTarget.Machine); var config = HttpConfig.GetDefaultConfig(); config.IgnoreSslVerification = true; var auth = new BasicCredentials(ak, sk); var client = ImageClient.NewBuilder() .WithCredential(auth) .WithRegion(ImageRegion.ValueOf("cn-north-1")) //Replace cn-north-1 with the region where you enable the service. For details, see **[Regions and Endpoints](https://console-intl.huaweicloud.com/apiexplorer/#/endpoint/Image?locale=en-us)**. .WithHttpConfig(config) .Build(); var req = new RunImageTaggingRequest  $\overline{\phantom{a}}$  }; req.Body = new ImageTaggingReq() { Limit  $= 50$ , Threshold  $= 95$ . Language = "zh", Url = "https://XXX.jpg" //Replace it with an image URL that can be accessed from the Internet. }; try { var resp = client.RunImageTagging(req); var respStatusCode = resp.HttpStatusCode; Console.WriteLine(respStatusCode); Console.WriteLine(JsonConvert.DeserializeObject(resp.HttpBody)); } catch (RequestTimeoutException requestTimeoutException)  $\mathfrak{c}$  Console.WriteLine(requestTimeoutException.ErrorMessage); } catch (ServiceResponseException clientRequestException) { Console.WriteLine(clientRequestException.HttpStatusCode); Console.WriteLine(clientRequestException.ErrorCode); Console.WriteLine(clientRequestException.ErrorMsg); }

```
 catch (ConnectionException connectionException)
```
 } }

```
 {
       Console.WriteLine(connectionException.ErrorMessage);
   }
 }
```
2. Execute the sample code. If **200** is displayed on the console, the code is successfully executed. For details about related parameters, see **[Image](https://support.huaweicloud.com/intl/en-us/api-image/image_03_0028.html#section4) [Tagging APIs](https://support.huaweicloud.com/intl/en-us/api-image/image_03_0028.html#section4)**.

```
200
{ 
    "result": { 
       "tags": [ 
         { 
 "confidence": "98.01", 
 "type": "Tree",
 "tag": "Tree", 
            "i18n_tag": { 
              "zh": "Chinese character for tree",
              "en": "Tree" 
, and the state \mathbb{R},
 "i18n_type": { 
 "zh": "Chinese character for tree",
 "en": "Tree" 
, and the state \mathbb{R},
 "instances": [ ] 
         } 
      ] 
   } 
 }
```
# **8 Using the Go SDK**

## <span id="page-19-0"></span>**8.1 Preparing a Go Development Environment**

## **Preparations**

To use the Go SDK of Image Recognition, you need to configure the Go development environment. If the Go development environment has been installed, skip this section.

- 1. Download Go 1.14 or a later version from the **[Go official website](https://golang.org/dl/)**.
- 2. Install the downloaded Go in a specified path, for example, **D:\develop\go**.
- 3. Right-click **Computer**, choose **Properties** > **Advanced System Settings** > **Environment Variables**, and perform the following operations:
	- a. Create system variable **GOROOT** whose value is the Go installation path. Add environment variable **GOPATH**, which indicates the directory where the Go project is located.
	- b. Append **;%GOROOT%\bin** (path of the Go compiler) to the **PATH** variable.
	- c. Append **;%GOROOT%\lib** (path of the Go compiler) to the **CLASSPATH** variable.
- 4. Download Visual Studio Code from the **[Visual Studio Code official website](https://code.visualstudio.com/Download)** and install it.
- 5. Install the Go and Go Critic plug-ins.

## **Obtaining and Installing an SDK**

Run the following command:

go get -u github.com/huaweicloud/huaweicloud-sdk-go-v3

## **8.2 Demo Project of Image Tagging**

This section describes how to use the Image Tagging SDK by AK/SK authentication.

- Replace the AK/SK in the sample code with the actual AK/SK. You can use either the **url** or **image** parameter in the initialized **ImageTaggingReq** to configure image information. This section uses **url** as an example.
- **endpoint** indicates the regions and endpoints for Huawei Cloud services. For details, see **[Regions and Endpoints](https://console-intl.huaweicloud.com/apiexplorer/#/endpoint/Image?locale=en-us)**.
- 1. The sample code for calling Image Tagging is as follows: package main

```
import (
   "fmt"
   "github.com/huaweicloud/huaweicloud-sdk-go-v3/core/auth/basic"
   image "github.com/huaweicloud/huaweicloud-sdk-go-v3/services/image/v2"
   "github.com/huaweicloud/huaweicloud-sdk-go-v3/services/image/v2/model"
   region "github.com/huaweicloud/huaweicloud-sdk-go-v3/services/image/v2/region"
)
func main() {
  // Hard-coded or plaintext AK and SK are risky. For security purposes, encrypt your AK and SK and 
store them in the configuration file or environment variables.
  // In this example, the AK and SK are stored in environment variables for identity authentication. 
Before running this example, configure environment variables HUAWEICLOUD_SDK_AK and 
HUAWEICLOUD_SDK_SK.
  ak := os.Getenv("HUAWEICLOUD_SDK_AK")
  sk := os.Getenv("HUAWEICLOUD_SDK_SK")
   auth := basic.NewCredentialsBuilder().
      WithAk(ak).
      WithSk(sk).
      Build()
   client := image.NewImageClient(
      image.ImageClientBuilder().
        WithRegion(region.ValueOf("xx-xxx-xx")). //Replace xx-xxx-xx with the region where you
enable the service. For details, see Regions and Endpoints.
         WithCredential(auth).
         Build())
   request := &model.RunImageTaggingRequest{}
   limitImageTaggingReq:= int32(50)
   thresholdImageTaggingReq:= float32(95)
   languageImageTaggingReq:= "zh"
   urlImageTaggingReq:= "https://XXX.jpg" //Replace it with an image URL that can be accessed from 
the Internet.
   request.Body = &model.ImageTaggingReq{
      Limit: &limitImageTaggingReq,
      Threshold: &thresholdImageTaggingReq,
      Language: &languageImageTaggingReq,
      Url: &urlImageTaggingReq,
   }
   response, err := client.RunImageTagging(request)
  if err == nil fmt.Printf("%+v\n", response)
   } else {
      fmt.Println(err)
   }}
```
2. If the recognition result is displayed on the console, the execution is successful. For details about related parameters, see **[Image Tagging APIs](https://support.huaweicloud.com/intl/en-us/api-image/image_03_0028.html#section4)**. RunImageTaggingResponse {"result": {"tags": [{"confidence": "98.01", "type": "Tree", "tag": "Tree", "i18n\_tag": {"zh": "Chinese characters for tree", "en": "Tree"}, "i18n\_type": {"zh": "Chinese characters for tree", "en": "Tree"}, "instances": []}]}} Process exiting with code: 0

## **9 Using the PHP SDK**

## <span id="page-21-0"></span>**9.1 Preparing a PHP Development Environment**

## **Preparations**

- **[Sign up for a HUAWEI ID and enable Huawei Cloud services](https://support.huaweicloud.com/intl/en-us/usermanual-account/account_id_001.html)**. Complete real-name authentication and ensure that your account is not in arrears or frozen.
- Obtain PHP 5.6 or later. You can run the **php --version** command to check the version information.
- Obtain an AK and an SK on the **[My Credentials](https://console-intl.huaweicloud.com/iam/?locale=en-us#/myCredential)** > **Access Keys** page.

#### **Figure 9-1** Obtaining an AK and an SK

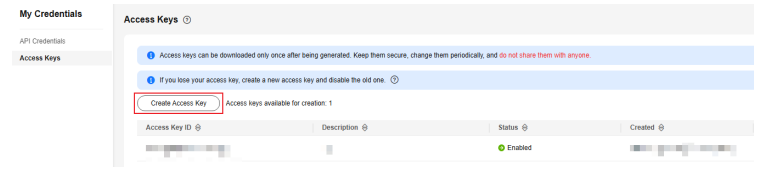

● Obtain the IAM user name, account name, and the project ID of your target region on the **[My Credentials](https://console-intl.huaweicloud.com/iam/?locale=en-us#/myCredential)** > **API Credentials** page. The information will be used during service calling. Save it in advance.

#### **Figure 9-2** My Credentials

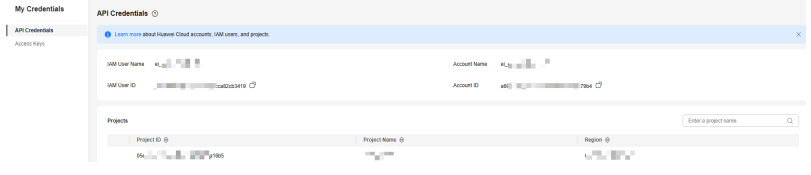

## **Installing the SDK**

You are advised to use **[Composer](http://getcomposer.org/)** to install the SDK.

Composer is a dependency manager for PHP. It allows you to declare and install dependencies in a project.

// Install Composer. curl -sS https://getcomposer.org/installer | php // Install the PHP SDK. composer require huaweicloud/huaweicloud-sdk-php

After the installation is complete, you need to import the autoload file of Composer.

require 'path/to/vendor/autoload.php';

## **Using the SDK**

#### 1. Import dependency modules.

<?php namespace HuaweiCloud\SDK\Image\V2\Model; require\_once "vendor/autoload.php"; use HuaweiCloud\SDK\Core\Auth\BasicCredentials; use HuaweiCloud\SDK\Core\Http\HttpConfig; use HuaweiCloud\SDK\Core\Exceptions\ConnectionException; use HuaweiCloud\SDK\Core\Exceptions\RequestTimeoutException; use HuaweiCloud\SDK\Core\Exceptions\ServiceResponseException; use HuaweiCloud\SDK\Image\V2\ImageClient;

#### 2. Configure client connection parameters.

- Using the default configuration // Use the default configuration. \$config = HttpConfig::getDefaultConfig();
- (Optional) Configuring a network proxy // Use a proxy server. \$config->setProxyProtocol('http'); \$config->setProxyHost('proxy.huawei.com'); \$config->setProxyPort(8080); \$config->setProxyUser('username'); \$config->setProxyPassword('password');
- (Optional) Configuring the timeout // The default connection timeout interval is 60 seconds, and the default read timeout interval is 120 seconds. You can change the default values as needed. \$config->setTimeout(120); \$config->setConnectionTimeout(60);
- (Optional) Configuring an SSL // Skip server certificate verification. \$config->setIgnoreSslVerification(true); // Configure the server CA certificate so that the SDK can verify the server certificate. \$config->setCertFile("{yourCertFile}");
- 3. Configure authentication information.

Configure **ak**, **sk**, and **projectId**. AK is used together with SK to sign requests cryptographically, ensuring that the requests are secret, complete, and correct. \$ak = getenv('HUAWEICLOUD\_SDK\_AK'); \$sk = getenv('HUAWEICLOUD\_SDK\_SK')  $$projectId = detenv("PROECT ID")$ ;; \$credentials = new BasicCredentials(\$ak,\$sk,\$projectId);

The authentication parameters are as follows:

- ak and sk: access key and secrete access key, respectively. For how to obtain them, see **[Preparations](#page-21-0)**.
- **projectId**: Huawei Cloud project ID. For details about how to obtain the ID, see **[Preparations](#page-21-0)**.
- endpoint indicates the regions and endpoints for Huawei Cloud services. For details, see **[Regions and Endpoints](https://console-intl.huaweicloud.com/apiexplorer/#/endpoint/Image?locale=en-us)**.

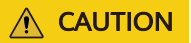

- Hard-coded or plaintext AK and SK are risky. For security purposes, encrypt your AK and SK and store them in the configuration file or environment variables.
- In this example, the AK and SK are stored in environment variables for identity authentication. Before running this example, configure environment variables **HUAWEICLOUD\_SDK\_AK**, **HUAWEICLOUD\_SDK\_SK**, and **PROJECT\_ID**.
- 4. Initialize the client.

Specify the cloud service endpoint and initialize the client.

```
$endpoint = "https://image.xx-xxx-xx.myhuaweicloud.com";
     $client = ImageClient::newBuilder(new ImageClient)
        ->withHttpConfig($config)
        ->withEndpoint($endpoint)
        ->withCredentials($credentials)
       ->build();
5. Send a request and check the response.
     $request = new RunImageMediaTaggingRequest();
     $body = new ImageMediaTaggingReq();
     $body->setLimit(10);
     $body->setThreshold(60);
     $body->setLanguage("en");
     $body->setImage ("Image Base64");
     $request->setBody($body);
     try {
       $response = $client->RunImageMediaTagging($request);
       echo "\n";
        echo $response;
     } catch (ConnectionException $e) {
       $msg = $e->getMessage();
        echo "\n". $msg ."\n";
     } catch (RequestTimeoutException $e) {
       $msg = $e->getMessage();
        echo "\n". $msg ."\n";
     } catch (ServiceResponseException $e) {
       echo "\n";
        echo $e->getHttpStatusCode(). "\n";
       echo $e->getRequestId(). "\n";
       echo $e->getErrorCode() . "\n";
       echo $e->getErrorMsg() . "\n";
     }
```
6. Handle exceptions.

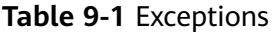

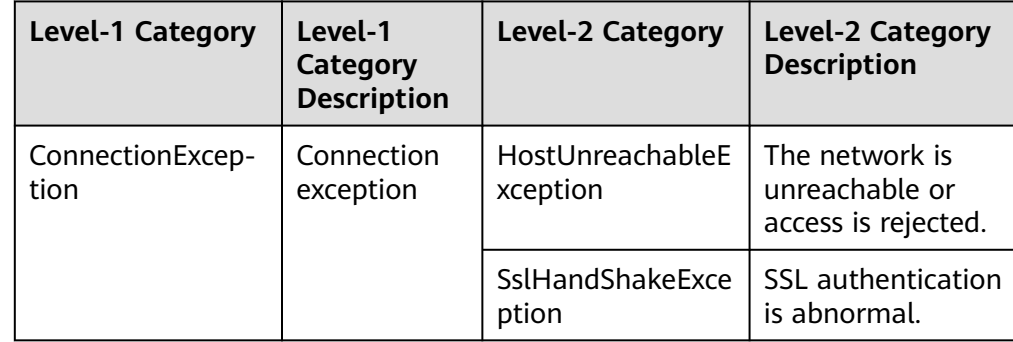

<span id="page-24-0"></span>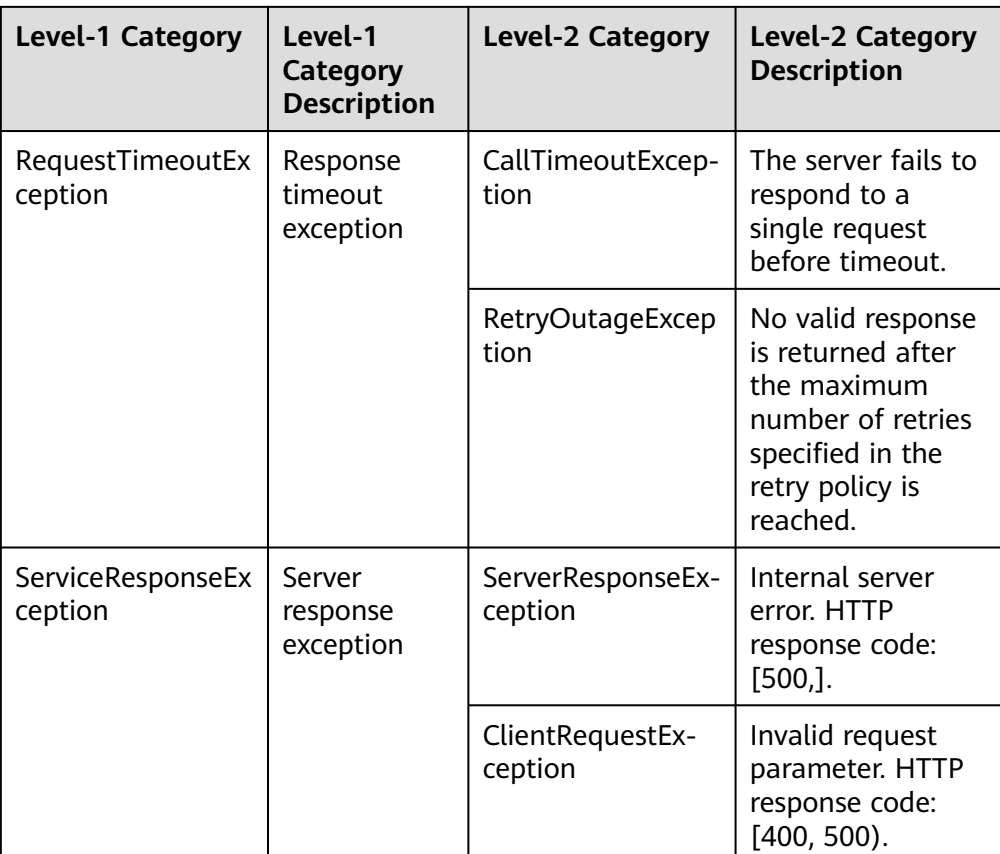

```
// Capture and process different types of exceptions.
try {
  $response = $client->RunImageMediaTagging($request);
  echo "\n";
  echo $response;
} catch (ConnectionException $e) {
  $msg = $e->getMessage();
  echo "\n". $msg ."\n";
} catch (RequestTimeoutException $e) {
  $msg = $e->getMessage();
  echo "\n". $msg ."\n";
} catch (ServiceResponseException $e) {
  echo "\n";
  echo $e->getHttpStatusCode(). "\n";
 echo $e->getRequestId(). "\n";
 echo $e->getErrorCode() . "\n";
 echo $e->getErrorMsg() . "\n";
}
```
#### $\Box$  Note

For details about how to use an asynchronous client and configure logs, see **[SDK Center](https://console-intl.huaweicloud.com/apiexplorer/#/sdkcenter?locale=en-us)** and **[PHP SDK Usage Guide](https://github.com/huaweicloud/huaweicloud-sdk-php-v3/blob/master/README.md)**.

## **9.2 Demo Project of Image Tagging**

This section describes how to use the Image Tagging SDK by AK/SK authentication.

- Replace the AK/SK in the sample code with the actual AK/SK. You can use either the **url** or **image** parameter in the initialized **ImageTaggingReq** to configure image information. This section uses **url** as an example.
- **endpoint** indicates the regions and endpoints for Huawei Cloud services. For details, see **[Regions and Endpoints](https://console-intl.huaweicloud.com/apiexplorer/#/endpoint/Image?locale=en-us)**.

```
1. The sample code for calling Image Tagging is as follows:
     <?php
     namespace HuaweiCloud\SDK\Image\V2\Model;
     require_once "vendor/autoload.php";
     use HuaweiCloud\SDK\Core\Auth\BasicCredentials;
     use HuaweiCloud\SDK\Core\Http\HttpConfig;
     use HuaweiCloud\SDK\Core\Exceptions\ConnectionException;
     use HuaweiCloud\SDK\Core\Exceptions\RequestTimeoutException;
     use HuaweiCloud\SDK\Core\Exceptions\ServiceResponseException;
     use HuaweiCloud\SDK\Image\V2\ImageClient;
        // Hard-coded or plaintext AK and SK are risky. For security purposes, encrypt your AK and SK and 
     store them in the configuration file or environment variables.
        // In this example, the AK and SK are stored in environment variables for identity authentication. 
     Before running this example, configure environment variables CLOUD_SDK_AK and CLOUD_SDK_SK.
     $ak = getenv('CLOUD_SDK_AK');
     $sk = getenv('CLOUD_SDK_SK');
     //Replace image.xx-xxx-xx.myhuaweicloud.com with the endpoint of the region where the service is 
     enabled.
     $endpoint = "https://image.xx-xxx-xx.myhuaweicloud.com"; 
     $projectId = "";
     $credentials = new BasicCredentials($ak,$sk,$projectId);
     $config = HttpConfig::getDefaultConfig();
     $config->setIgnoreSslVerification(true);
     $client = ImageClient::newBuilder(new ImageClient)
       ->withHttpConfig($config)
       ->withEndpoint($endpoint)
       ->withCredentials($credentials)
       ->build();
     $request = new RunImageTaggingRequest();
     $body = new ImageTaggingReq();
     $body->setLimit(10);
     $body->setThreshold(60);
     $body->setLanguage("zh");
     $body->setImage ("Input image encoded using Base64");
     $request->setBody($body);
     try {
      $response = $client->RunImageTagging($request);
       echo "\n";
       echo $response;
     } catch (ConnectionException $e) {
       $msg = $e->getMessage();
       echo "\n". $msg ."\n";
     } catch (RequestTimeoutException $e) {
       $msg = $e->getMessage();
       echo "\n". $msg ."\n";
     } catch (ServiceResponseException $e) {
       echo "\n";
       echo $e->getHttpStatusCode(). "\n";
       echo $e->getRequestId(). "\n";
       echo $e->getErrorCode() . "\n";
       echo $e->getErrorMsg() . "\n";
```
2. If the recognition result is displayed on the console, the execution is successful. For details about related parameters, see **[Image Tagging APIs](https://support.huaweicloud.com/intl/en-us/api-image/image_03_0028.html#section4)**. RunImageTaggingResponse {"result": {"tags": [{"confidence": "98.01", "type": "Tree", "tag": "Tree", "i18n\_tag": {"zh": "Chinese characters for tree", "en": "Tree"}, "i18n\_type": {"zh": "Chinese characters for tree", "en": "Tree"}, "instances": []}]}} Process exiting with code: 0

}

# <span id="page-26-0"></span>**10 Using the C++ SDK**

## **10.1 Preparing a C++ Development Environment**

## **Preparations**

- **[Sign up for a HUAWEI ID and enable Huawei Cloud services](https://support.huaweicloud.com/intl/en-us/usermanual-account/account_id_001.html)**. Complete real-name authentication and ensure that your account is not in arrears or frozen.
- Obtain C++ 14 or later and CMake 3.10 or later.
- Obtain an AK and an SK on the **[My Credentials](https://console-intl.huaweicloud.com/iam/?locale=en-us#/myCredential)** > **Access Keys** page.

#### **Figure 10-1** Obtaining an AK and an SK

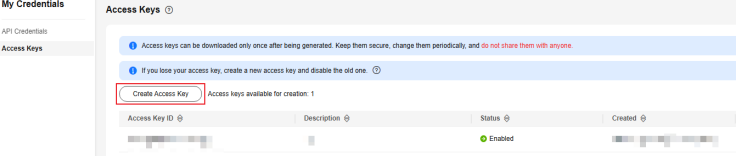

● Obtain the IAM user name, account name, and the project ID of your target region on the **[My Credentials](https://console-intl.huaweicloud.com/iam/?locale=en-us#/myCredential)** > **API Credentials** page. The information will be used during service calling. Save it in advance.

#### **Figure 10-2** My Credentials

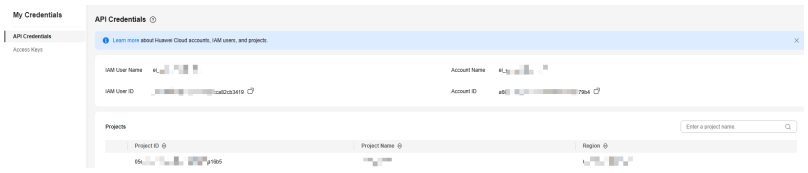

## **Installing the SDK**

- Installing the SDK on a Linux VM
	- a. Obtain dependency packages.

The required third-party software packages are contained in the package management tools of most Linux OSs, for example, Debian and Ubuntu.

sudo apt-get install libcurl4-openssl-dev libboost-all-dev libssl-dev libcpprest-dev

spdlog needs to be installed using the source code.

git clone https://github.com/gabime/spdlog.git cd spdlog mkdir build cd build cmake -DCMAKE\_POSITION\_INDEPENDENT\_CODE=ON .. // Used to generate a dynamic library. make sudo make install

b. Perform compilation and installation. git clone https://github.com/huaweicloud/huaweicloud-sdk-cpp-v3.git cd huaweicloud-sdk-cpp-v3 mkdir build cd build cmake .. make sudo make install

After the operations are complete, the installation directory of the C++ SDK is **/usr/local**.

- Installing the SDK on a Windows VM
	- a. Install vcpkg and use it to install required software packages. vcpkg install curl cpprestsdk boost openssl spdlog
	- b. Use CLion for compilation.
		- i. Use CLion to open the **huaweicloud-sdk-cpp-v3** directory.
		- ii. Choose **File** > **Settings**.
		- iii. Choose **Build** > **Execution** > **Deployment** > **CMake**.
		- iv. Add the following content to CMake options: -DCMAKE\_TOOLCHAIN\_FILE={your vcpkg install dir}/scripts/buildsystems/vcpkg.cmake
		- v. Right-click **CMakeLists.txt** and choose **Load CMake Project** from the shortcut menu.
		- vi. Choose **Build** to start compilation.
	- c. Install the C++ SDK.

After the compilation is complete, choose **Build** > **Install**.

After the operations are complete, the installation directory of the C++ SDK is **C:\Program File (x86)\huaweicloud-sdk-cpp-v3**.

#### **Using the SDK**

- 1. Import dependency modules. #include <cstdlib> #include <iostream> #include <string> #include <memory> #include <huaweicloud/core/exception/Exceptions.h> #include <huaweicloud/core/Client.h> #include <huaweicloud/image/v2/ImageClient.h> using namespace HuaweiCloud::Sdk::Image::V2; using namespace HuaweiCloud::Sdk::Image::V2::Model; using namespace HuaweiCloud::Sdk::Core; using namespace HuaweiCloud::Sdk::Core::Exception; using namespace std;
- 2. Configure client connection parameters.
	- Using the default configuration // Use the default configuration.  $H$ ttpConfig httpConfig = HttpConfig();
- (Optional) Configuring a network proxy // Configure network proxy as needed. httpConfig.setProxyProtocol("http"); httpConfig.setProxyHost("proxy.huawei.com"); httpConfig.setProxyPort("8080"); httpConfig.setProxyUser("username"); httpConfig.setProxyPassword("password");
- (Optional) Configuring the timeout // The default connection timeout interval is 60 seconds, and the default read timeout interval is 120 seconds. You can change the default values as needed. httpConfig.setConnectTimeout(60); httpConfig.setReadTimeout(120);
- (Optional) Configuring an SSL // Skip server certificate verification. httpConfig.setIgnoreSslVerification(true);
- 3. Configure authentication information.

Configure **ak**, **sk**, and **projectId**. AK is used together with SK to sign requests cryptographically, ensuring that the requests are secret, complete, and correct. string  $ak = detenv("HUAWEICLOUD SDK AK")$ ; string sk = getenv("HUAWEICLOUD\_SDK\_SK"); string projectId = getenv("PROJECT\_ID"); auto auth = std::make\_unique<BasicCredentials>(); auth->withAk(ak) .withSk(sk) .withProjectId(projectId);

The authentication parameters are as follows:

- ak and sk: access key and secrete access key, respectively. For how to obtain them, see **[Preparations](#page-26-0)**.
- **projectId**: Huawei Cloud project ID. For details about how to obtain the ID, see **[Preparations](#page-26-0)**.

#### $\wedge$  CAUTION

- Hard-coded or plaintext AK and SK are risky. For security purposes, encrypt your AK and SK and store them in the configuration file or environment variables.
- In this example, the AK and SK are stored in environment variables for identity authentication. Before running this example, configure environment variables **HUAWEICLOUD\_SDK\_AK**, **HUAWEICLOUD\_SDK\_SK**, and **PROJECT\_ID**.
- 4. Initialize the client.

Specify the cloud service endpoint and initialize the client. string endpoint = "https://image.xx-xxx-xx.myhuaweicloud.com"; auto client = ImageClient::newBuilder() .withCredentials(std::unique\_ptr<Credentials>(auth.release())) .withHttpConfig(httpConfig) .withEndPoint(endpoint) .build();

**endpoint** indicates the regions and endpoints for Huawei Cloud services. For details, see **[Regions and Endpoints](https://console-intl.huaweicloud.com/apiexplorer/#/endpoint/Image?locale=en-us)**.

5. Send a request and check the response. // The following is an example of calling the RunImageMediaTagging API: RunImageMediaTaggingRequest request; ImageMediaTaggingReq body; body.setLimit(10);

body.setThreshold(60); body.setLanguage("zh"); body.setImage("Input image encoded using Base64"); request.setBody(body);

6. Handle exceptions.

#### **Table 10-1** Exceptions

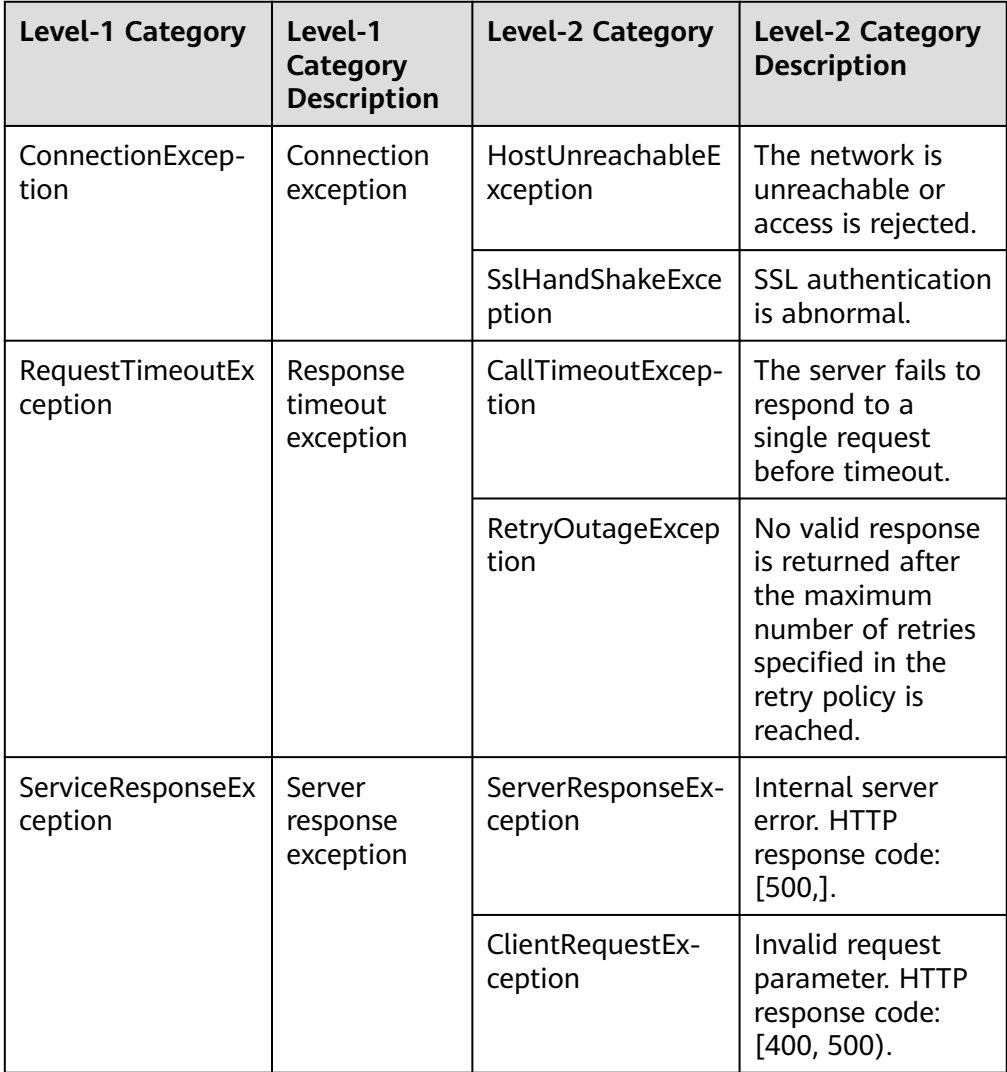

// Capture and process different types of exceptions. try {

std::cout << "error msg:" << e.getErrorMsg() << std::endl;

auto reponse = client->runImageMediaTagging(request); std::cout << response->getHttpBody() << std::endl; } catch (HostUnreachableException& e) { std::cout << "host unreachable:" << e.what() << std::endl; } catch (SslHandShakeException& e) { std::cout << "ssl handshake error:" << e.what() << std::endl; } catch (RetryOutageException& e) { std::cout << "retryoutage error:" << e.what() << std::endl; } catch (CallTimeoutException& e) { std::cout << "call timeout:" << e.what() << std::endl; } catch (ServiceResponseException& e) { std::cout << "http status code:" << e.getStatusCode() << std::endl; std::cout << "error code:" << e.getErrorCode() << std::endl;

```
 std::cout << "RequestId:" << e.getRequestId() << std::endl;
   } catch (exception& e) {
   std:cout << "unknown exception:" << e.what() << std::endl;
 }
   std::cout << "------request finished--------" << std::endl;
```
#### $\Box$  note

For details about how to use the asynchronous client and configure logs, see **[SDK Center](https://console-intl.huaweicloud.com/apiexplorer/#/sdkcenter?locale=en-us)** and **[C++ SDK Usage Guide](https://github.com/huaweicloud/huaweicloud-sdk-cpp-v3/blob/master/README.md)**.

## **10.2 Demo Project of Image Tagging**

This section describes how to use the Image Tagging SDK by AK/SK authentication.

- Replace the AK/SK in the sample code with the actual AK/SK. You can use either the **url** or **image** parameter in the initialized **ImageTaggingReq** to configure image information. This section uses **url** as an example.
- endpoint indicates the regions and endpoints for Huawei Cloud services. For details, see **[Regions and Endpoints](https://console-intl.huaweicloud.com/apiexplorer/#/endpoint/Image?locale=en-us)**.

```
1. The sample code for calling Image Tagging is as follows:
     #include <cstdlib>
     #include <iostream>
     #include <string>
     #include <memory>
     #include <huaweicloud/core/exception/Exceptions.h>
     #include <huaweicloud/core/Client.h>
     #include <huaweicloud/image/v2/ImageClient.h>
     using namespace HuaweiCloud::Sdk::Image::V2;
     using namespace HuaweiCloud::Sdk::Image::V2::Model;
     using namespace HuaweiCloud::Sdk::Core;
     using namespace HuaweiCloud::Sdk::Core::Exception;
     using namespace std;
     int main(void)
     {
        // Hard-coded or plaintext AK and SK are risky. For security purposes, encrypt your AK and SK and 
     store them in the configuration file or environment variables.
        // In this example, the AK and SK are stored in environment variables for identity authentication. 
     Before running this example, configure environment variables CLOUD_SDK_AK and CLOUD_SDK_SK.
         string ak = getenv("CLOUD_SDK_AK");
         string sk = getenv("CLOUD_SDK_SK");
        string projectId = "
     //Replace image.xx-xxx-xx.myhuaweicloud.com with the endpoint of the region where the service is 
     enabled.
         string endpoint = "https://image.xx-xxx-xx.myhuaweicloud.com";
        auto auth = std::make_unique<BasicCredentials>();
         auth->withAk(ak)
           .withSk(sk)
           .withProjectId(projectId);
         HttpConfig httpConfig = HttpConfig();
         auto client = ImageClient::newBuilder()
              .withCredentials(std::unique_ptr<Credentials>(auth.release()))
              .withHttpConfig(httpConfig)
              .withEndPoint(endpoint)
              .build();
         RunImageTaggingRequest request;
         ImageTaggingReq body;
         body.setLimit(10);
         body.setThreshold(60);
         body.setLanguage("zh");
         body.setImage("Input image encoded using Base64");
         request.setBody(body);
         std::cout << "-----begin execute request-------" << std::endl;
```
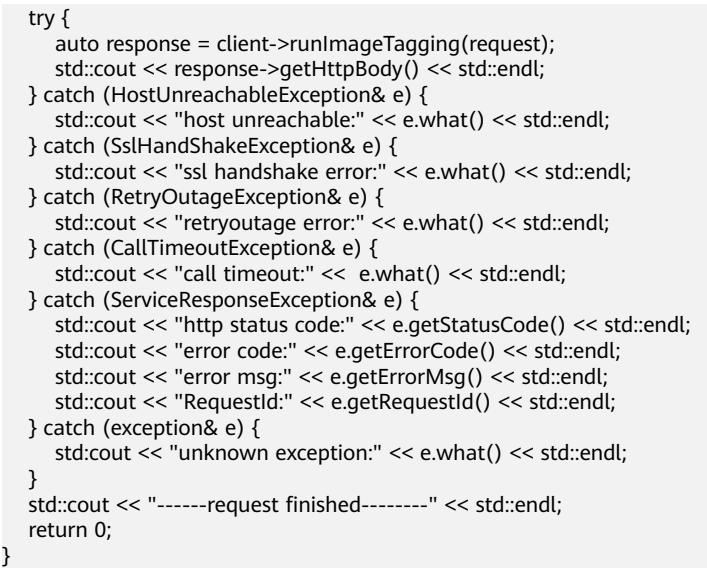

2. If the recognition result is displayed on the console, the execution is successful. For details about related parameters, see **[Image Tagging APIs](https://support.huaweicloud.com/intl/en-us/api-image/image_03_0028.html#section4)**. RunImageTaggingResponse {"result": {"tags": [{"confidence": "98.01", "type": "Tree", "tag": "Tree", "i18n\_tag": {"zh": "Chinese characters for tree", "en": "Tree"}, "i18n\_type": {"zh": "Chinese characters for tree", "en": "Tree"}, "instances": []}]}} Process exiting with code: 0